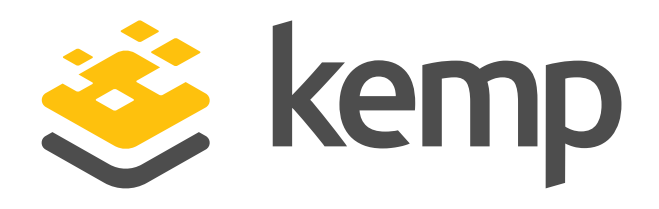

# Kemp Ansible Module **Evaluators Guide**

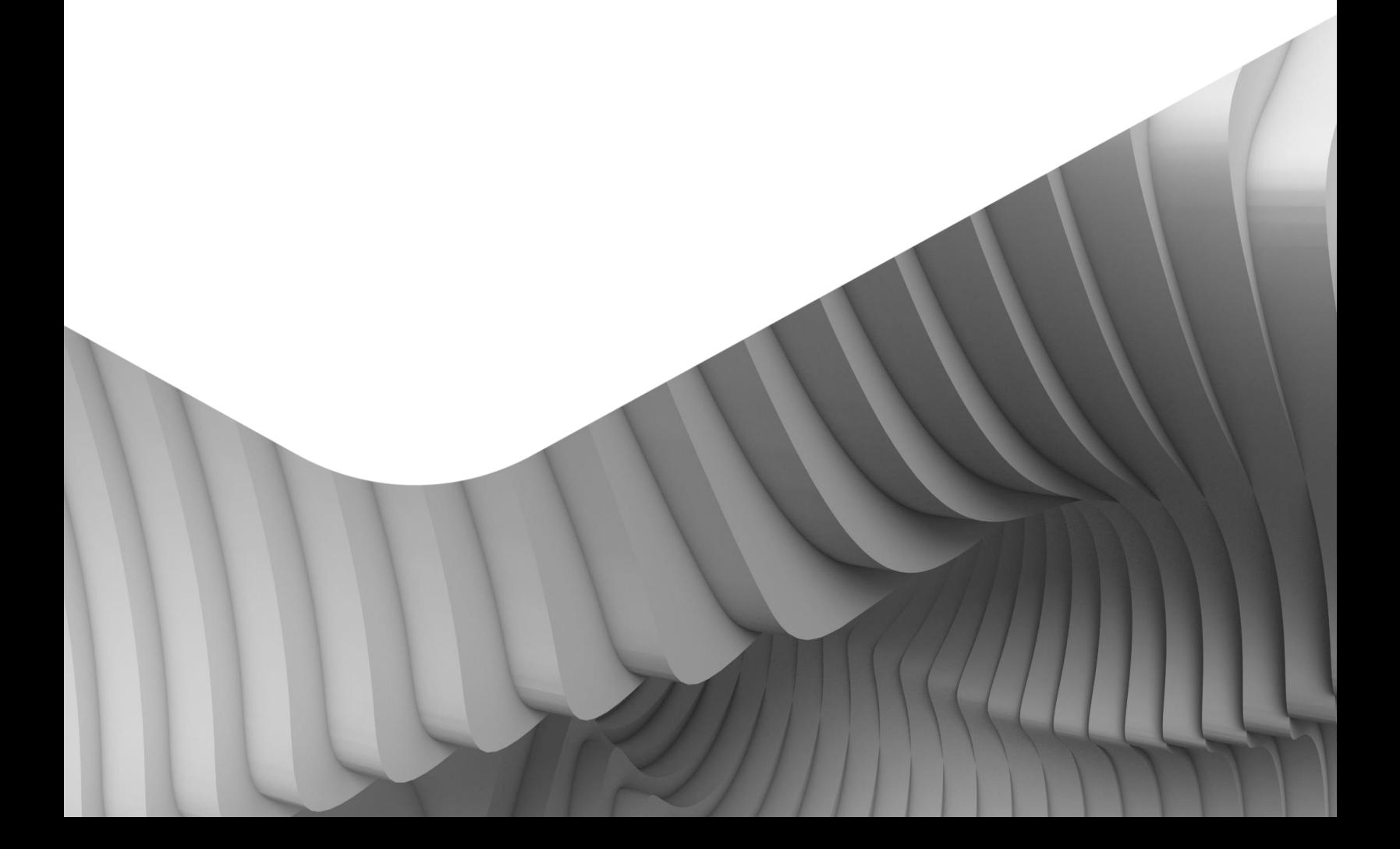

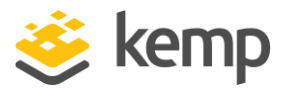

### **Overview**

As organizations continue to grow and operate in more complex environments, the need for automation and configuration management is vital. With so many tools available many organizations are looking at open source solutions, such as Ansible. This getting started guide will provide the necessary set up and configuration to leverage Kemp's Ansible module for LoadMaster.

#### **Requirements**

The Ansible module builds off Kemp 360 Central's Configuration Management features. This allows for automation of any LoadMaster being managed through Kemp 360 Central. To utilize the Kemp Ansible Module the following components are required:

- 1. Kemp 360 Central Instance (Production or Evaluation License)
- 2. At least one instance of LoadMaster (Production or Evaluation License)
- 3. A server running a Linux Distribution with Ansible Installed

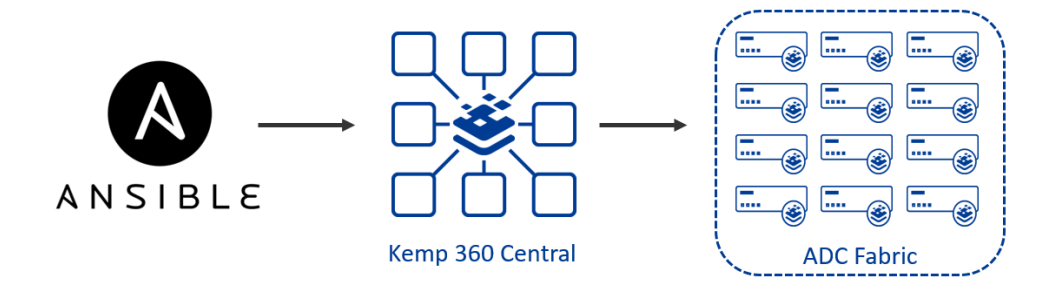

#### Prepare the Ansible Server

In this guide, CentOS 7 is the Linux distribution being used but other distributions that support Ansible are also supported.

1. Install Ansible using the following installation guide: [https://docs.ansible.com/ansible/latest/installation\\_guide/intro\\_installation.html.](https://docs.ansible.com/ansible/latest/installation_guide/intro_installation.html)

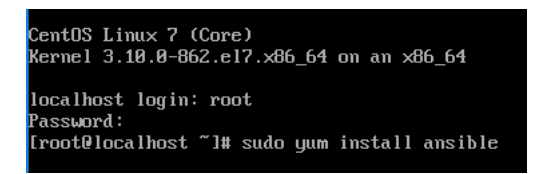

2. Install python-requests using the following command: sudo yum install python-requests

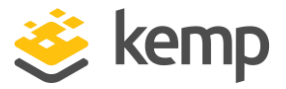

root@localhost examples]# sudo yum install python-requests

- 3. Download the Kemp Ansible Module from kemp.ax and extract it: <https://kemp.ax/techpreviews/ansible/>
- 4. Create a directory to store the Kemp Ansible Modules (/home/configuration/, for example). Upload the kemp\_ansible folder which includes the library and module\_utils directories as well as the examples directory which includes some sample playbooks.

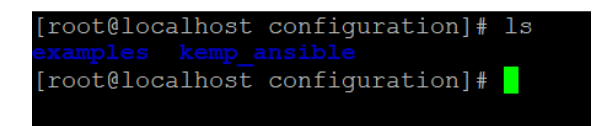

- 5. Modify the System Variables to ensure Ansible is aware of the new Kemp Modules:
	- a. Modify profile to ensure the variables are set system-wide by typing the following: sudo vi /etc/profile

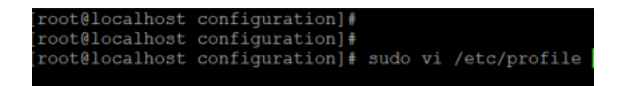

b. Scroll to the bottom of the file and use insert to modify the file. Enter the following two lines to direct Ansible to the Kemp Modules:

export ANSIBLE\_LIBARARY="/home/configuration/kemp\_ansible/library/" export ANSIBLE\_MODULE\_UTILS="/home/configuration/kemp\_ansible/module\_utils/"

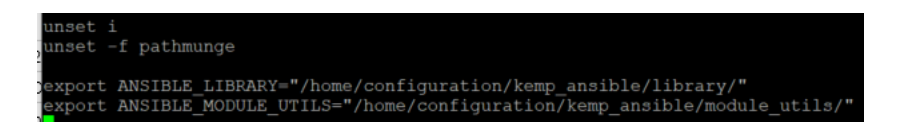

c. Hit "Esc" key and then type :  $wq$  and enter to save and close the file.

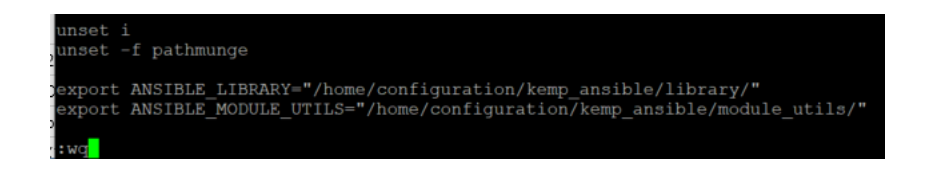

d. Log out of the Ansible Server and back in to apply the variables. Type export to confirm the variables are set:

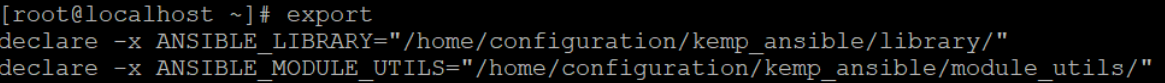

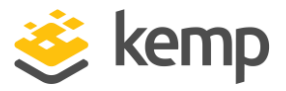

- 6. Modify the Ansible Host file to allow the scripts to run on the localhost.
	- a. Type the following to modify the Host file sudo vi /etc/ansible/hosts

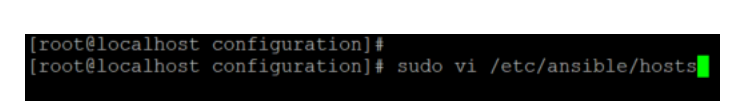

b. Scroll the bottom and use insert to modify the host file. Add the following: [localhost] Ansible Server IP

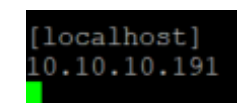

- c. Hit "Esc" key and then type :wq and enter to save and close the file.
- 7. Create SSH Keys to allow running of the playbook on the local server
	- a. Type following command to generate the necessary keys: ssh-keygen

root@localhost ansible]# ssh-keygen

b. Accept the defaults

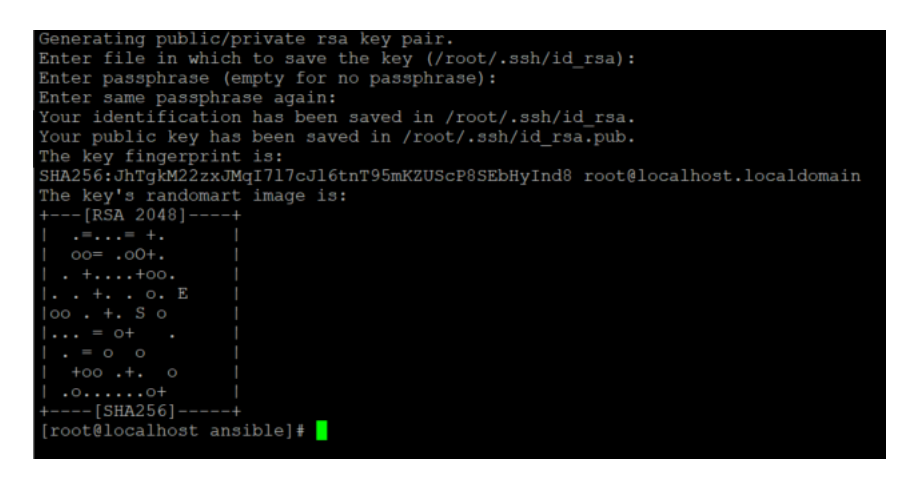

c. Type the following command to create the authorized key: ssh-copy-id -I ~/.ssh/id\_rsa root@10.10.10.191

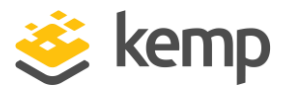

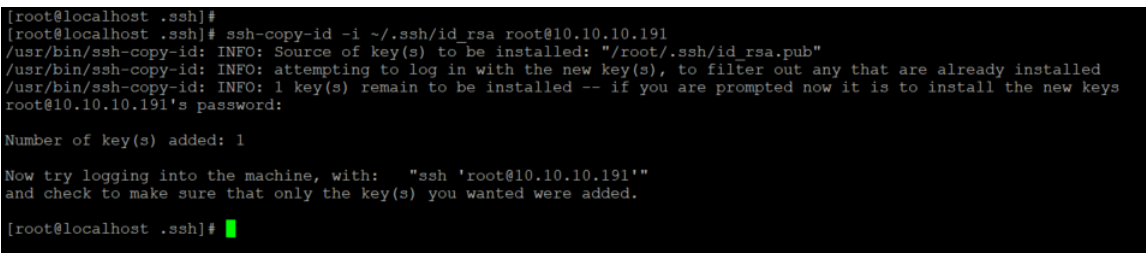

## Run the Ansible-Playbook

Now that the Ansible Server has been prepared, the sample playbook can be modified to automation the configuration of a LoadMaster.

The following modules have been developed to allow for service configurations:

- Virtual Service
- Sub Virtual Service (SubVS)
- Real Server
- Upload Certificate
- Add Header Rule
- Delete Header Rule
- Replace Body Rule
- Replace Header Rule
- Match Content Rule
- Modify URL Rule
- 1. The API Key from Kemp 360 Central is required to authenticate and run the Ansible Playbooks. Copy the following command into the Ansible Server to obtain the API Key:

curl -k -X POST -d '{"username":"Username","password":"Password"}[' https://Kemp360CentralIPAddress/api/v1/user/authenticate/](https://kemp360centralipaddress/api/v1/user/authenticate/)

#### Example:

curl -k -X POST -d '{"username":"admin","password":"Ansible4Demo"}'<https://10.10.10.213/api/v1/user/authenticate/>

```
'username":"admin","password":"Ansible4Demo"}
     :@localhost examples]# curl
https://10.10.10.213/api/v1/user/authenticate/<br>"apikey": "11d83bd5b384e032c90fbeaf3f26654db12d6fd4", "id": 1, "success": true}[root@localhos
 examples
```
- 2. Modify the Playbook and enter the required vars:
	- a) Navigate to the examples directory /home/configuration/examples
	- b) Use vi to edit one of the example playbooks: sudo vi smallConfig.yml

root@localhost ~]# cd /home/confiquration/examples/ root@localhost examples]# sudo vi smallConfig.yml

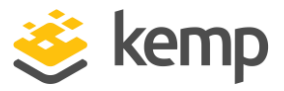

- c) Click "Insert" key and provide the following information:
	- Kemp 360 Central IP Address
	- Kemp 360 Central Username
	- Kemp 360 Central API key
	- LoadMaster Address and port
	- IP address for the Virtual Service
	- Port for the Virtual Service
	- Protocol for the Virtual Service
	- Real Server IP address

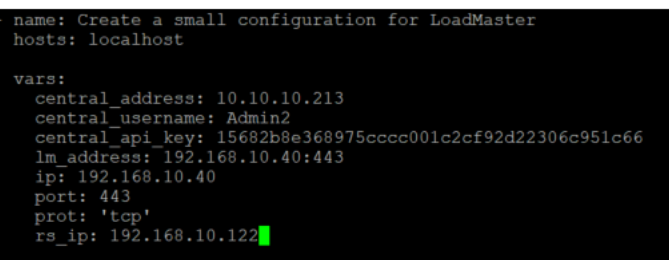

- d) Hit "Esc" Key, type :wq and click Enter
- 3. Run the Playbook with the following command: ansible-playbook smallConfig.yml

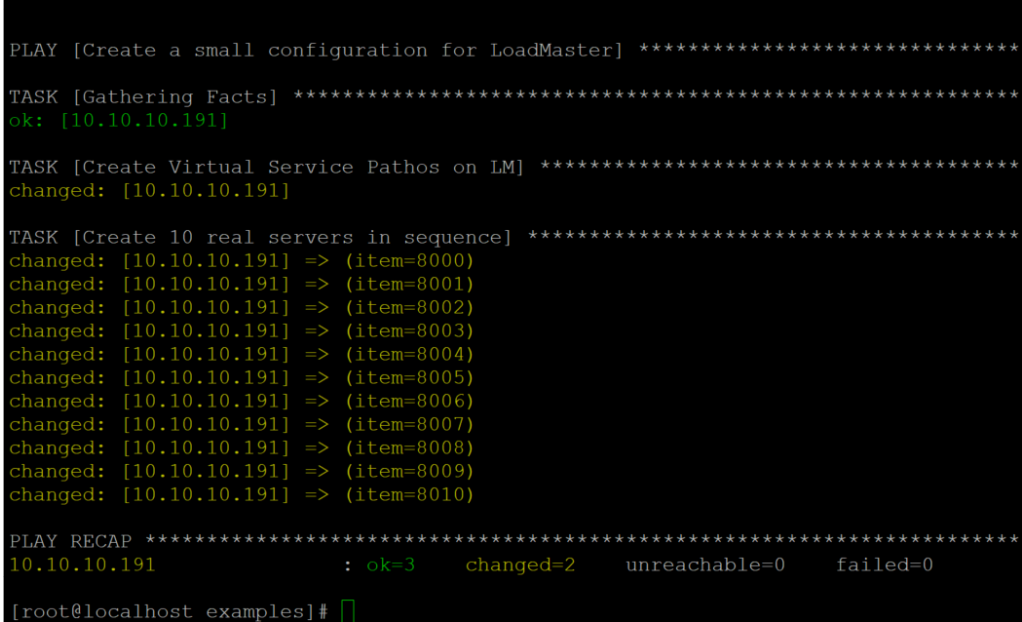